# 棚內錄放機教學講義

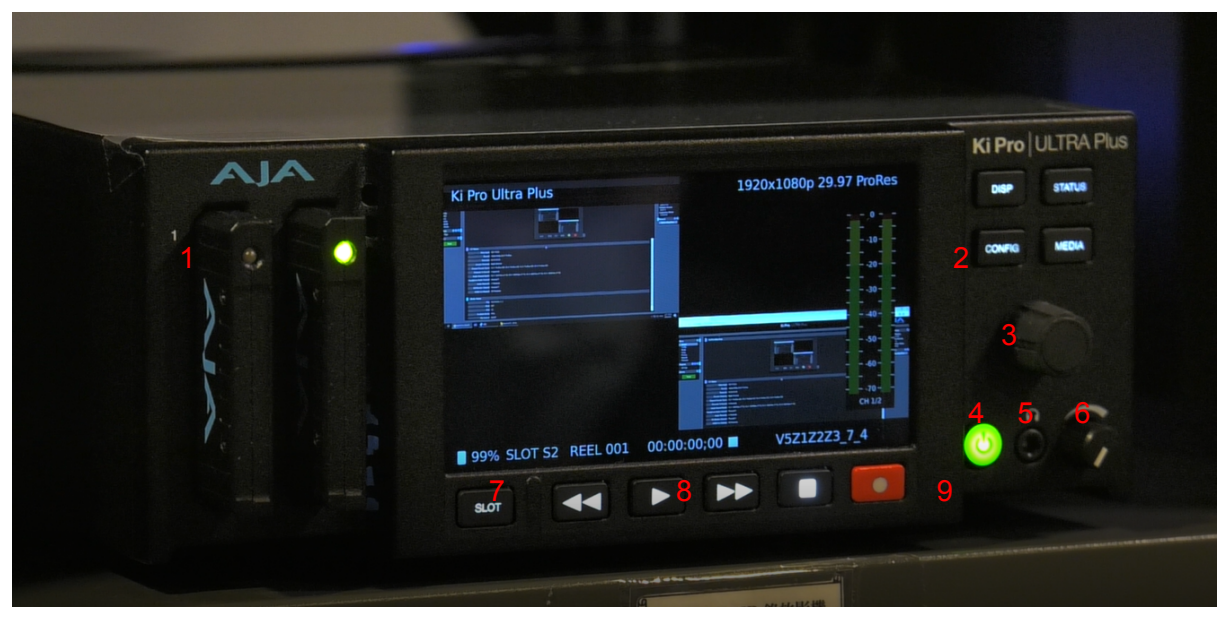

:選單按鈕 7:卡槽選擇鍵 :選單控制旋鈕(按壓為選擇) 8:播放功能按鍵 :電源鍵(長按以開關機) 9:錄影鍵 :耳機插孔(按下以鎖定)

1:卡槽 6:耳機音量旋鈕

## 卡槽

亮綠燈的卡槽為目前錄製的卡槽,可使用Slot鍵進行切換,螢幕左下方會顯示卡槽資訊,途中 的99%為當前卡槽剩餘空間

# **STATUS**

顯示當前資訊,可透過旋鈕切換檢視

#### **DISP**

和相機的DISP類似,可以選擇螢幕上Overlay的資訊要不要顯示

#### **CONFIG**

設定選單,如果沒有電腦可以進行設定,就必須從此進行調整

# **MEDIA**

媒體記錄相關的設定,對應電腦畫面中的Media選單 MEDIA STATE

Record Play:錄放機功能

Data-LAN:網路磁碟,此模式下無法錄影/播放媒體,可以將錄放機視為網路磁碟,透 況網路分享的方式將檔案存入

透過電腦設定:

打開網路選單>其他裝置>Ki Pro Ultra Plus>點擊開啟

以下為各選單的說明:

# **Status**

當前設定狀態的總覽,包括input、影像格式、錄製設定、

# **Config**

Encode Channel:有Single和Multi Channel兩種模式,Single會將四個輸入的訊號組合 成一個4K的畫面,Multi Channel則是可以分別錄製2到4個HD的畫面

#### **Multi Channel**模式

Channels to Record:選擇要錄製的軌道,

## **SDI Monitor / HDMI Out Channels**

錄放機可以透過SDI/HDMI連接其他螢幕做監看,可以在此選擇要監看所有或者特定 一路的畫面

## **3G SDI LEVEL**

編碼格式的設定,請將設定維持在Level A(導播機只支援Level A)

## **HDR Mode**

當前設備不支持,請維持在off

#### **LCD OverLay Opacity**

螢幕上Overlay資訊的透明度

## **Video Input**

影像輸入的訊號格式,無特別需求的話請維持在SDI YCbCr(SDI光纖)

#### **Headphone Audio**

選擇耳機監聽哪一軌的聲音

#### **Audio Input**

設定聲音訊號的輸入源

#### **Analog Audio**

類比訊號在線路過長是容易出現衰減,可以透過這項設定來設定增益

#### **Genlock**

目前新聞館影棚內的導播台、攝影機、字幕機皆不需要鎖Genlock,因此請將設定維持 在Freerun

#### **Loss of Video/Dropped Frames**

影像訊號中斷後是否繼續錄影,建議將設定維持在CONT Rec/Continute

# **Video SG Frmt**

錄置的Frame rate格式,可以根據後置的剪輯需求做調整

#### **Custom Clip Name**

自訂錄製檔案的名稱

# **Preset**

可以將設定檔儲存成設定檔